**Матвіїшина Н.В., Пшенична О.С., Кутинова Т.М.**

Запорізький державний університет

# **Організація навчання і контролю знань засобами електронного підручника (на прикладі MS ACCESS)**

Використання засобів сучасних інформаційних технологій дозволяє підвищити ефективність усіх форм навчання: очної, заочної, вечірньої [2,3]. Одним з таких засобів є електронний підручник, що містить дидактичні, методичні, інформаційнодовідкові матеріали по навчальній дисципліні, а також програмне забезпечення, що дозволяє комплексно використовувати їх для самостійного вивчення і контролю знань. Електронні підручники, що володіють усіма властивостями паперових видань, мають цілий ряд позитивних відмінностей і переваг, а саме: зручна система навігації за підручником; можливість використання комп'ютерної графіки; можливість посилатися на будь-яке місце в тексті; компактність збереження і т.д. Використовуючи ці позитивні моменти, можна вивести процес навчання, і зокрема роботу зі студентом на зовсім новий рівень: навчання стає нелінійним, адаптивним, і як наслідок, більш ефективним.

Електронний підручник, структура якого розглядається в даній роботі, призначений для послідовного вивчення принципів роботи із СУБД MS Access.

Матеріал електронного підручника викладається відповідно до розділу курсу «Інформатика і комп'ютерна техніка», що читається студентам економічних спеціальностей Запорізького державного університету.

При створенні електронного підручника були використані такі принципи:

– високий ступінь структурованості навчального матеріалу;

– багаторівневість викладання навчального матеріалу;

– образність і наочність подачі досліджуваного матеріалу;

–продуманість переходу за сторінками.

Пропонований електронний підручник по MS Access містить:  $-3$ міст;

–методичні вказівки щодо самостійного вивчення курсу;

– довідкові матеріали (поради до виконання лабораторних робіт) і приклади;

– основну частину (теоретичні дані), що містить структурований навчальний матеріал за даною дисципліною (12 основних тем);

–практичну частину (лабораторні роботи), що містить 12 лабораторних робіт до кожної теми за даною дисципліною;

–практичну частину (варіанти до лабораторних робіт): по 12 варіантів до кожної лабораторної роботи;

– контрольні питання, тести для самоконтролю за темами підручника. За результатами тестування даються пояснення, довідкові матеріли, підказки;

– список літератури (основної, додаткової, факультативної) за даним курсом;

–предметний покажчик з посиланнями на відповідні інформаційні матеріали підручника, що дозволяє швидко знайти докладний опис того або іншого поняття;

– схема підручника, що наочно ілюструє переходи по сторінках сайта (Рис.1).

Електронний підручник має зручну систему навігації. можливість вивчати підручник і відразу переходити до тих матеріалів, які йому цікаві або задані за планом курсу. Усі сторінки сайта взаємозалежні. З розділу теоретичного матеріалу будь-якої запропонованої теми користувач зможе перейти до відповідної лабораторної роботи і контрольних питань. З лабораторної роботи можна перейти до теорії, до контрольних питань і так далі.

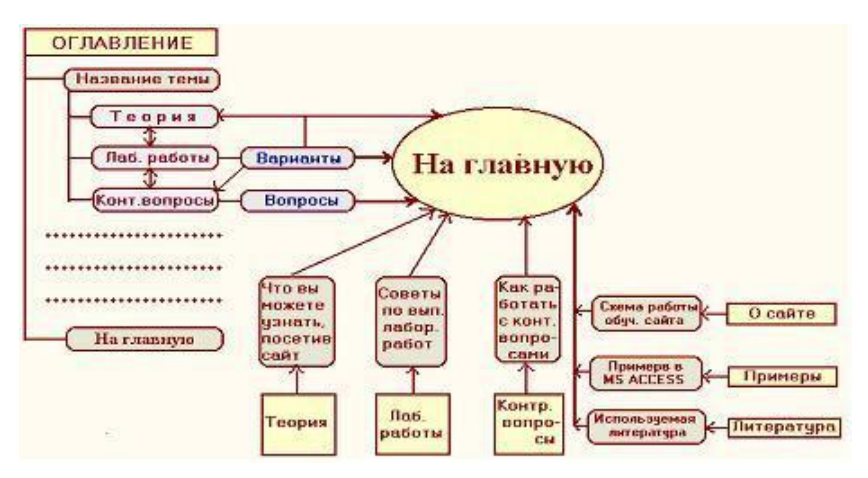

Рис. 1 Схема електронного підручника

Електронний підручник, створений у вигляді набору HTMLсторінок з використанням мови написання сценаріїв JavaScript, складають такі логічні компоненти [\(Рис. 2](#page-2-0)):

– інформаційні сторінки;

–панелі управління;

– адміністратор.

HTМL-сторінки можуть зберігатися як на локальній машині користувача, так і на Wеb-сервері.

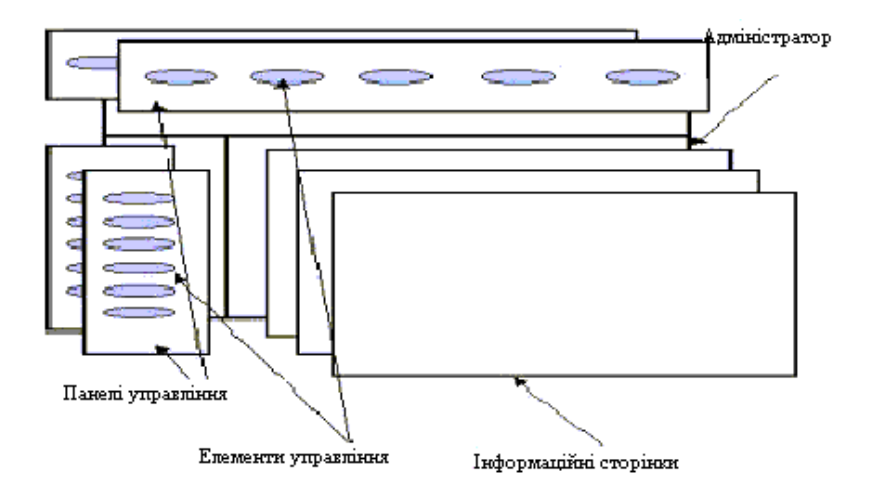

Рис. 2 Логічна структура електронного підручника

<span id="page-2-0"></span>Кожний з компонентів виконує визначену функцію в системі, їхнє функціонування відбувається не ізольовано, а у взаємозв'язку.

Розглянемо докладніше вигляд і призначення кожного компонента.

Інформаційні сторінки – це основний компонент електронного підручника, оскільки вони є його інформаційним наповненням. Вони можуть відображати текст, зображення, таблиці, графіки і т.д. Як і інші компоненти електронного підручника, інформаційні сторінки являють собою HTML-сторінки і з ними можуть бути зв'язані сценарії, але ці сценарії використовуються не для взаємодії з іншими компонентами, а для додання їм интерактивності. Вигляд інформаційної сторінки даного електронного підручника (одна з інформаційних сторінок) у вікні MSInternetExplorer представлений на [Рис. 1.](#page-3-0)

Панелі управління призначені для організації взаємодії системи з користувачем (Рис. 4). Сукупність усіх панелей управління складає інтерфейс користувача системи. Саме за допомогою панелей управління в підручнику виконуються визначені дії: навігація за навчальним матеріалом, пошук, надання довідки і так далі.

Усяка панель управління містить деякі елементи управління (текстові кнопки, поля, перемикачі і т.д.). З кожним елементом зв'язаний визначений текст (або рисунок) і підказка. Фізично панель управління являє собою HTML-сторінку зі зв'язаним з нею сценарієм, що реалізує визначену модель поводження панелі.

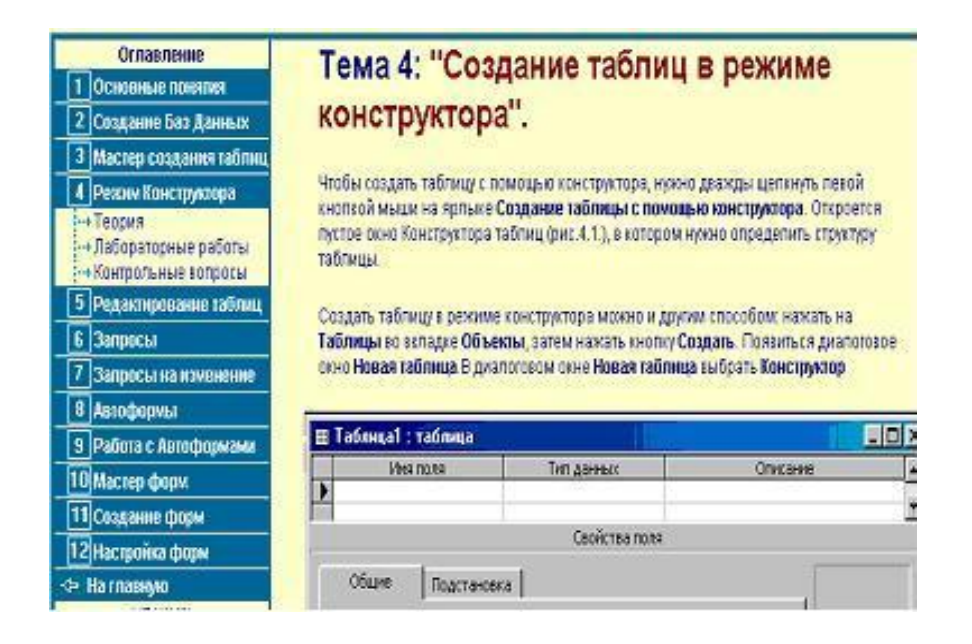

## <span id="page-3-0"></span>Рис. 1 Інформаційна сторінка електронного підручника

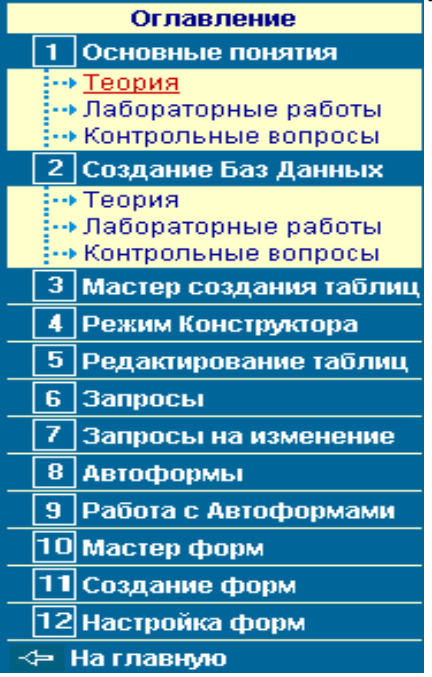

**Рис. 2 Панель управління**

Адміністратор управляє (адмініструє) дії і синхронізує їх в електронному підручнику, зв'язує всі його інші компоненти (панелі і сторінки) у єдине ціле. Фізично він являє собою HTML-сторінку, що складається з набору фреймів (frameset). З адміністратором зв'язаний сценарій, що власне і виконує управління компонентами електронного підручника і реалізує визначену модель поводження електронного підручника.

Усі три компоненти логічної структури електронного пілручника фізично являють собою HTML-локументи з фізично являють собою HTML-локументи з використанням мови сценаріїв JavaScript, за допомогою якого визначається структура даних, реалізуються необхідні функції [\(Рис. 3\)](#page-4-0). Панелі управління та інформаційні сторінки є HTML-<br>локументами. що не містять фрейми. З іншої сторони. документами, що не містять фрейми. З іншої сторони, адміністратор розділу та адміністратор підручника представлені особливим видом HTML-документів – набором фреймів (frameset).

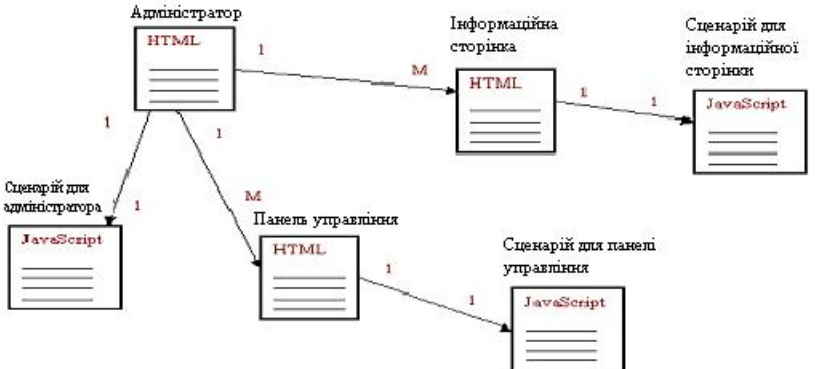

Рис. 3 Фізична структура електронного підручника

<span id="page-4-0"></span>Головним компонентом, що управляє електронним підручником, є адміністратор. Панелі і сторінки можуть звертатися тільки до адміністратора. Вони не можуть взаємодіяти один з олним прямо (Рис.  $4$ ).

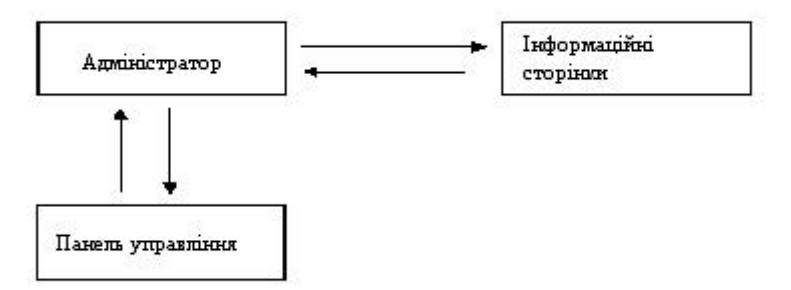

<span id="page-4-1"></span>Рис. 4 Схема взаємодії компонентів електронного підручника Така схема взаємодії дозволяє створювати компоненти

відносно незалежно друг від друга і спрощує написання сценарію роботи підручника. При закінченні свого завантаження в браузер, панелі і сторінки інформують про це адміністратор, що фіксує цю подію у своїй структурі даних. Адміністратор звертається тільки до тих компонентів, про які в нього є інформація про те, що вони завантажені і це дозволяє уникнути помилок виконання сценарію.

Отже, використовуючи електронного підручника, досить легко одержати теоретичні дані за тою або іншою темою курсу «MS Access», а потім виконати відповідні лабораторні роботи [\(Рис. 5\)](#page-5-0).

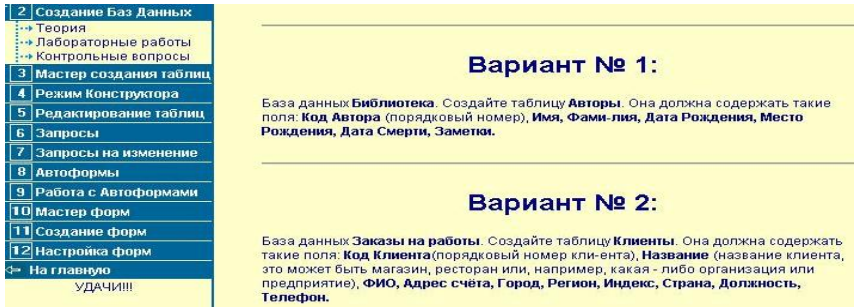

Рис. 5 Приклади варіантів лабораторних робіт

<span id="page-5-0"></span>Розглянемо послідовність дій користувача для подальшого контролю знань, що проводиться у вигляді тестів.

пропонується відповісти на контрольні питання за кожною темою, вибравши один із запропонованих варіантів відповідей. Наприклад, вибравши в змісті тему № 1<br>«Основные понятия» і кликнувши мишкою по розлілу *«Основные понятия»* і кликнувши мишкою по розділу *Контрольные вопросы*, користувач відразу ж перейде на сторінку з переліком питань за обраною темою і запропонованим варіантам відповідей [\(Рис. 6\)](#page-6-0).

Час, відведений для відповідей на контрольні питання, обмежено. На кожну тему відведено 15 хвилин. Час, що залишився на проходження тестів, можна побачити на самій сторінці з контрольними питаннями в нижньому лівому куті [\(Рис. 6\)](#page-6-0)

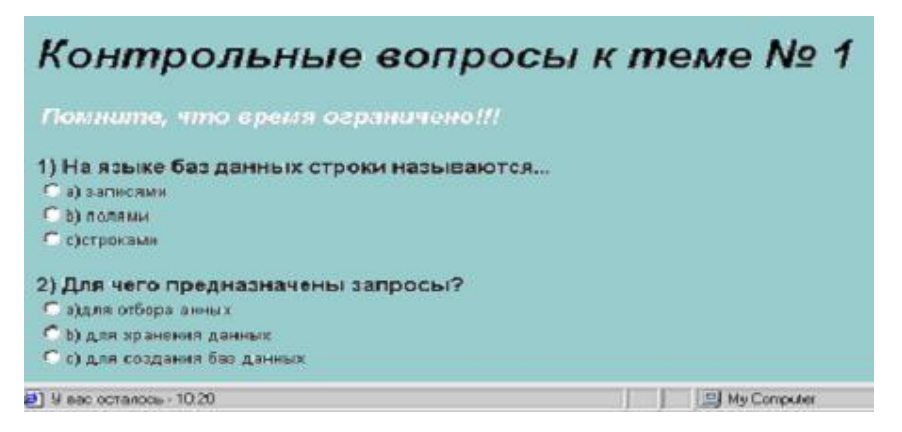

Рис. 6 Приклад контрольних питань

<span id="page-6-0"></span>Після закінчення відведеного часу, програма автоматично відкриває сторінку з результатами пройденого тесту [\(Рис. 7\)](#page-6-1). За три хвилини до видачі результатів, з'явиться табличка з попередженням про спливання часу.

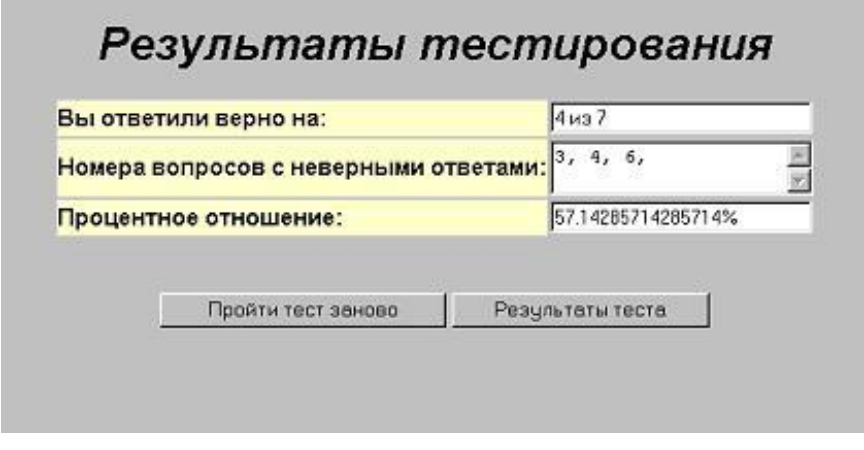

Рис. 7 Результати тестування

Натиснувши на кнопку Результаты-теста

<span id="page-6-1"></span>користувач побачить виділений червоним кольором список підтем, які необхідно повторити, щоб вірно відповісти на запропоновані питання тесту та одержати залік [\(Рис. 8\)](#page-7-0).

#### Результаты теста

Формы Предназначение запросов Понятие о таблицах

Красным цветом выделены разделы темы № 1, которые вам необходимо повторить, чтобы получить зачет.

Вернуться к теме № 1

## Рис. 8 Результати тесту

<span id="page-7-0"></span>Натиснувши на посилання, *Вернуться к теме № 1*, користувач має можливість перейти на сторінку з теоретичним матеріалом за даною темою, де може знайти відповіді на контрольні питання.

Таким чином, користувач за допомогою засобів<br>нованого електронного підручника, може не тільки пропонованого електронного підручника, ознайомитись з теоретичним матеріалом, виконати лабораторні роботи, але і пройти відповідне тестування.

# **ЛІТЕРАТУРА**

1. Бекаревич Ю.Б., Пушкина Н.В. MS Access за 30 занятий. – СПб.: БХВ-Петербург, 2001. – 512 с.

2. Кривошеев А.О., Голомиров Г.С. Перспективные технологии обеспечения образовательных услуг // Информационные технологии. – 1998. – № 10. – С. 36-42.

3. Маковецкий А.Я. Авторские системы создания мультимедиа-приложений. – К.: Перспектива, 1999. – 300 с.